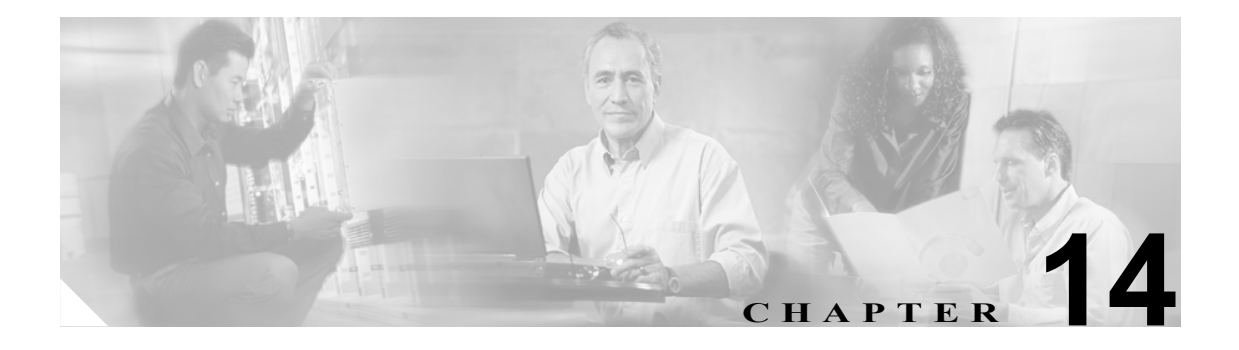

# メッセージ エージング ポリシー

この章は、次の項で構成されています。

- **•** メッセージ [エージングの機能\(](#page-0-0)P.14-1)
- **•** メッセージ エージング [ポリシーの変更\(](#page-1-0)P.14-2)

## <span id="page-0-0"></span>メッセージ エージングの機能

Cisco Unity Connection では、ボイス メッセージを格納するハードディスクがいっぱいにならないよ うに、メッセージ エージング規則を設定して次の処理を自動的に実行できます。

- **•** 既読メッセージを、指定した日数が経過した後に[削除済みアイテム]フォルダに移動する。 この規則は、デフォルトでは無効になっています。
- **•** [削除済みアイテム]フォルダにあるメッセージを、指定した日数が経過した後に完全に削除 する。この規則は、デフォルトで有効になっています。

これらのメッセージ エージング規則は、個別に有効または無効にできます。また、各規則にそれぞ れ別の日数を指定することができます。メッセージ エージング ポリシーを有効または無効にする こともできます。ポリシーを無効にすると、規則は規則自体の設定にかかわらず適用されなくなり ます。

メッセージ エージング ポリシーを有効にし、いずれかまたは両方のメッセージ エージング規則を 有効にした場合も、[Voice Mailbox] ページで個々のユーザのメッセージ エージングを無効にするこ とができます。ただし、この逆の設定はできません。メッセージ エージング ポリシーを無効にし た場合は、個々のユーザのメッセージ エージング規則を有効にすることはできません。

メッセージは、最後に変更を加えられた時点からエージングが開始されます。メッセージに変更を 加えるには、ユーザは次のいずれかの手順を実行する必要があります。

- **•** Cisco Unity Inbox で、メッセージに新規または削除済みのマークを付けるか、メッセージの題 名を変更して、[保存]をクリックする。
- **•** 電話でアクセスしているときに、メッセージに新規のマークを付ける、メッセージを再保存す る、メッセージを削除する、削除済みメッセージを開封済みに戻す、のいずれかのオプション を選択する。

これらのいずれのオプションも選択せずに、単にメッセージを聞いた場合には、メッセージは変更 されません。

## <span id="page-1-0"></span>メッセージ エージング ポリシーの変更

### メッセージ エージング ポリシーを変更する

- ステップ **1** Cisco Unity Connection Administration で、**[System Settings]** を展開し、**[Message Aging Policy]** をク リックします。
- ステップ **2** 設定を適切に変更します。個々のフィールドについては、フィールド ヘルプを参照してください。
- ステップ **3 [Save]** をクリックします。

#### 個々のユーザのメッセージ エージング ポリシーを有効または無効にする

- ステップ **1** Cisco Unity Connection Administration で、**[Users]** をクリックします。
- ステップ **2** [Search Users] ページの [Search Results] テーブルで、対象となるユーザのエイリアスをクリックしま す。

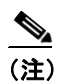

(注) ユーザのエイリアスが検索結果テーブルに表示されていない場合は、ページ上部の検索 フィールドに必要なパラメータを設定して、**[Find]** をクリックします。

- ステップ **3** [Edit User Basics] ページで、[Edit] メニューの **[Voice Mailbox]** をクリックします。
- ステップ **4** 適用する内容に応じて、**[Enable Message Aging Policy]** チェックボックスをオンまたはオフにしま す。
- ステップ **5 [Save]** をクリックします。